# **HT-Tooling**

## Instructie Documentenbibliotheek

## Uitleg overzicht

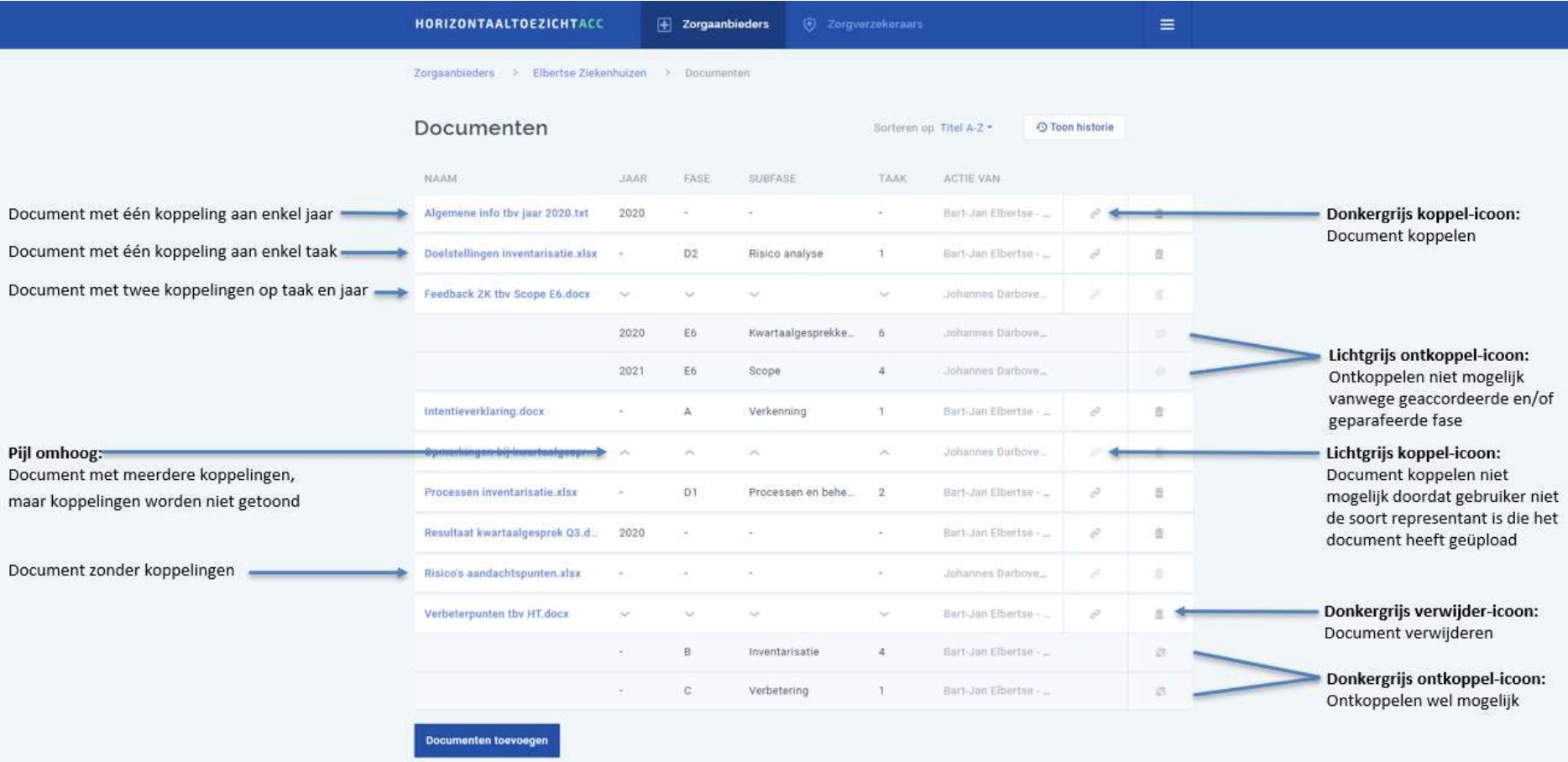

## Document koppelen aan taak of jaar

Nadat de gebruiker op het koppel-icoon heeft geklikt, krijgt hij/zij de keus om het betreffende document op taak of enkel op jaar te koppelen.

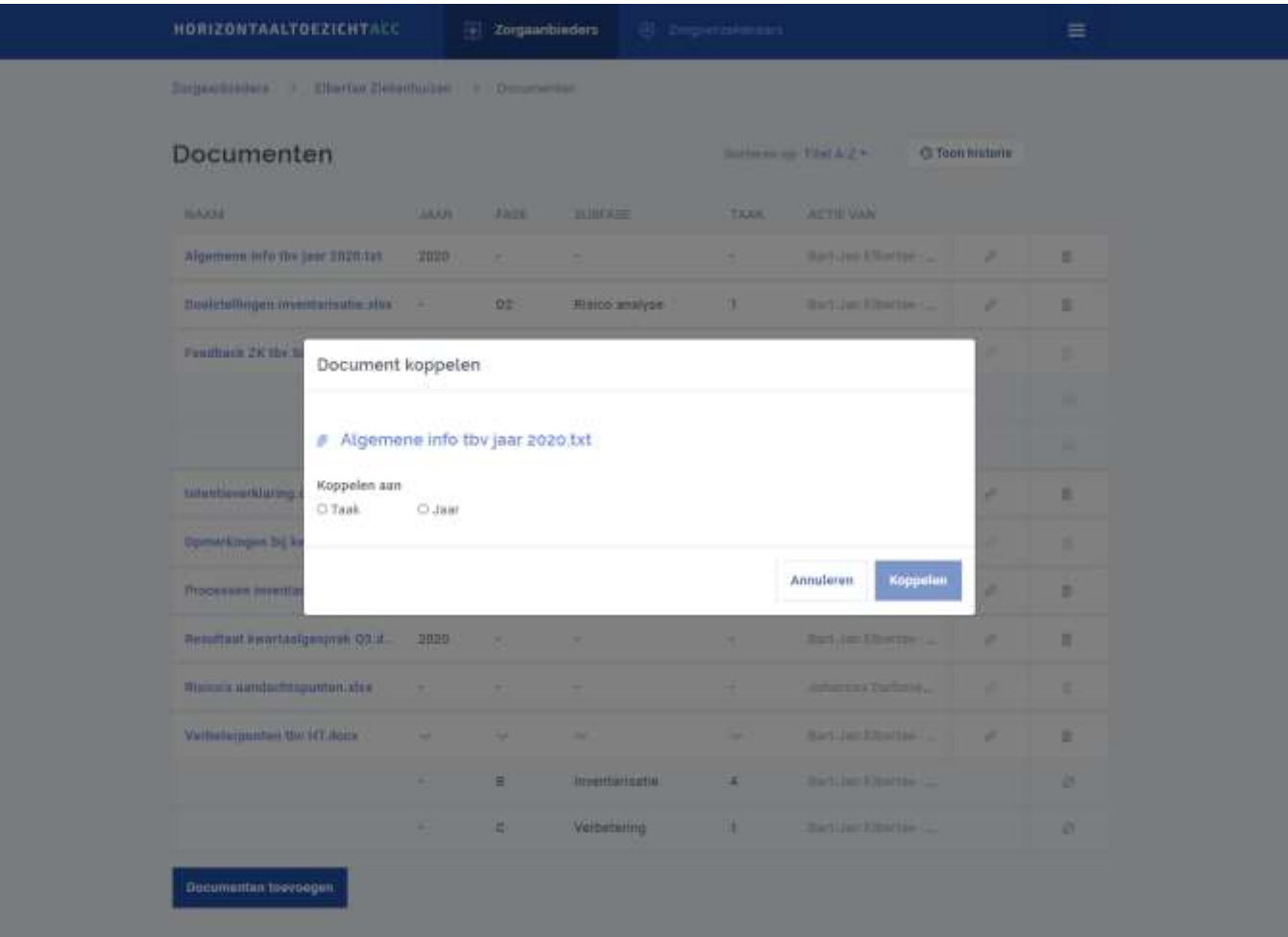

Indien de gebruiker 'taak' selecteert, kan hij/zij volgtijdelijk waarden kiezen in de onderstaande velden.

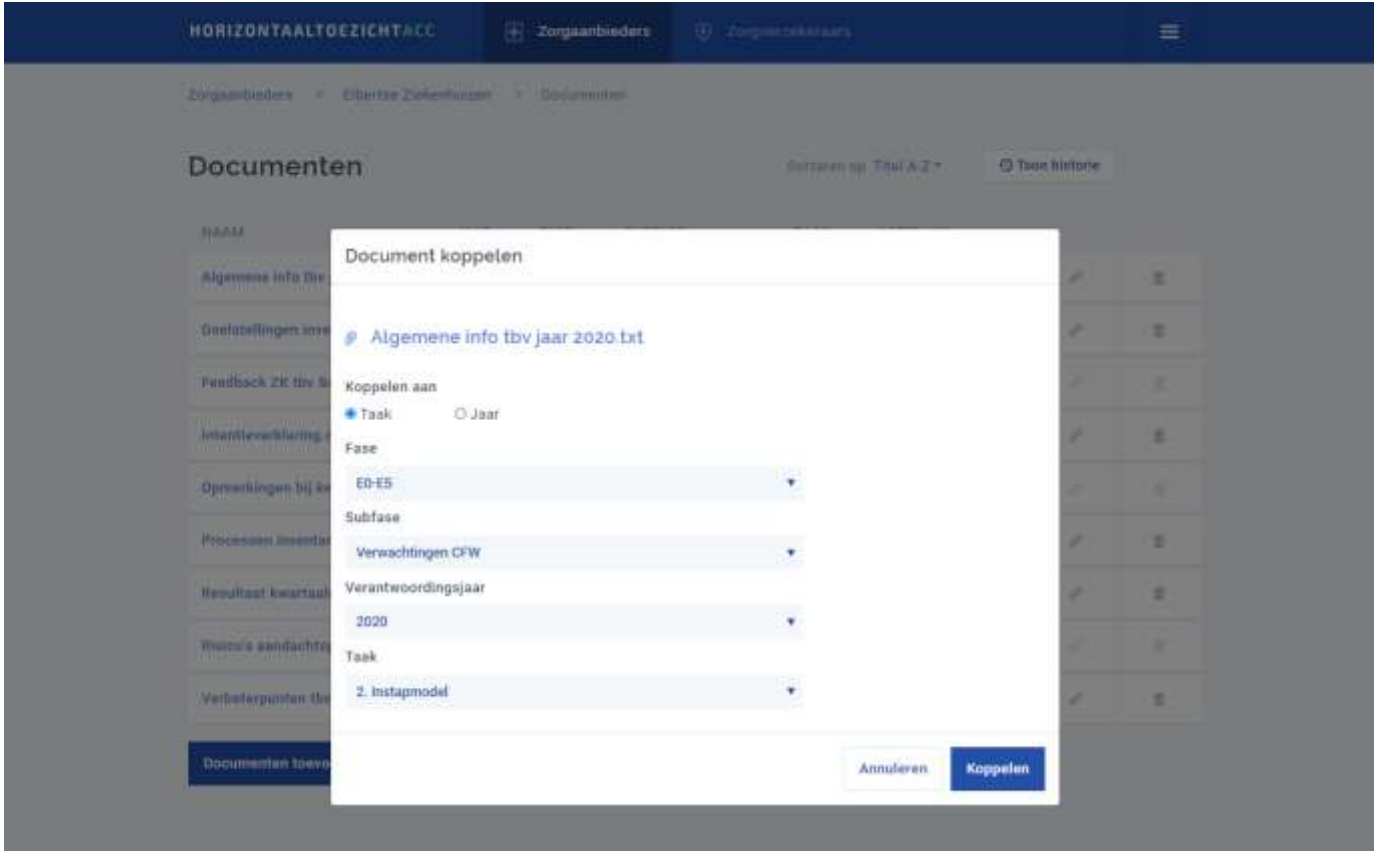

Indien de gebruiker 'jaar' selecteert, kan hij/zij enkel het specifieke jaar kiezen.

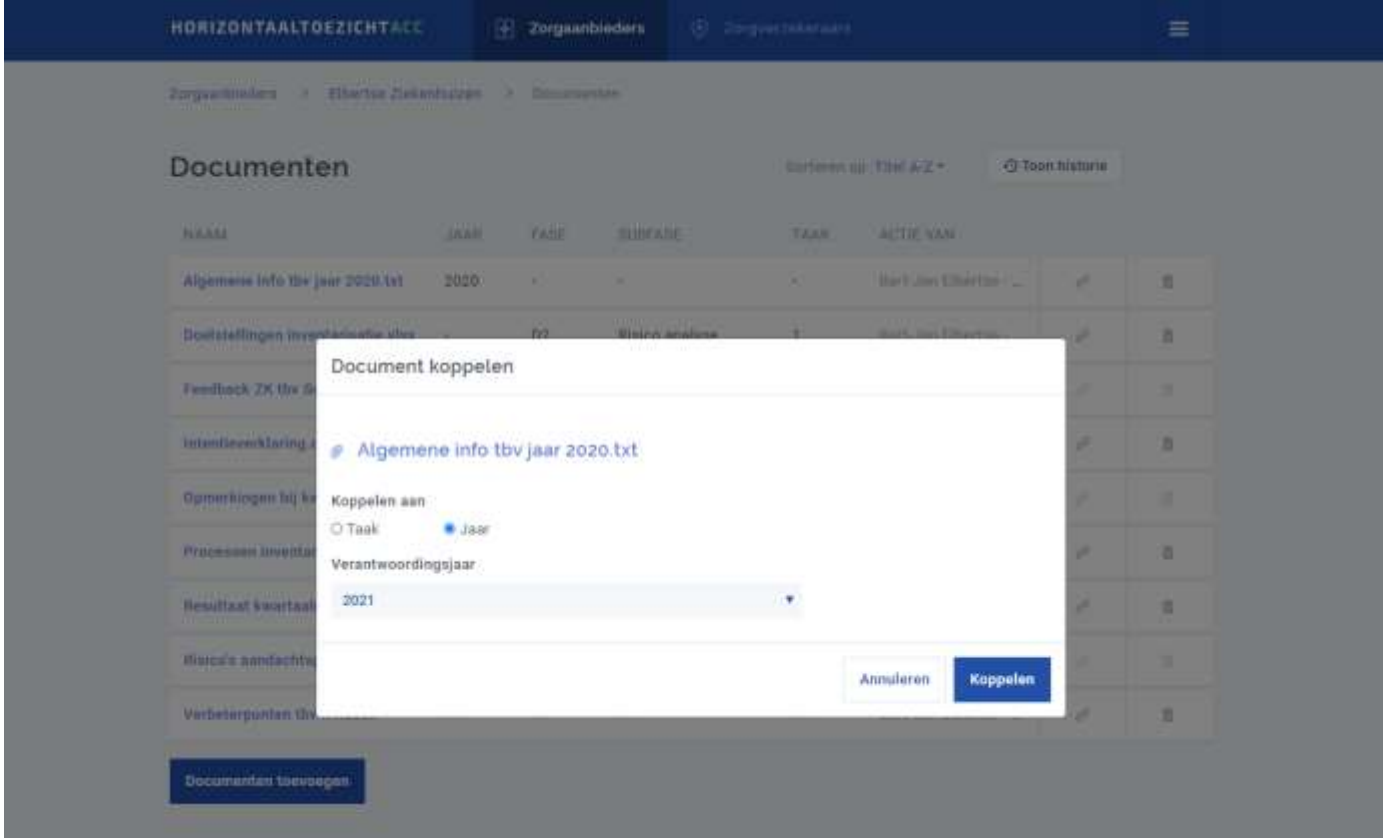

# **Tooltips**

De gebruiker kan met de muis over bepaalde elementen 'hoveren' om meer informatie te zien.

#### Tooltip bij lange documentnaam:

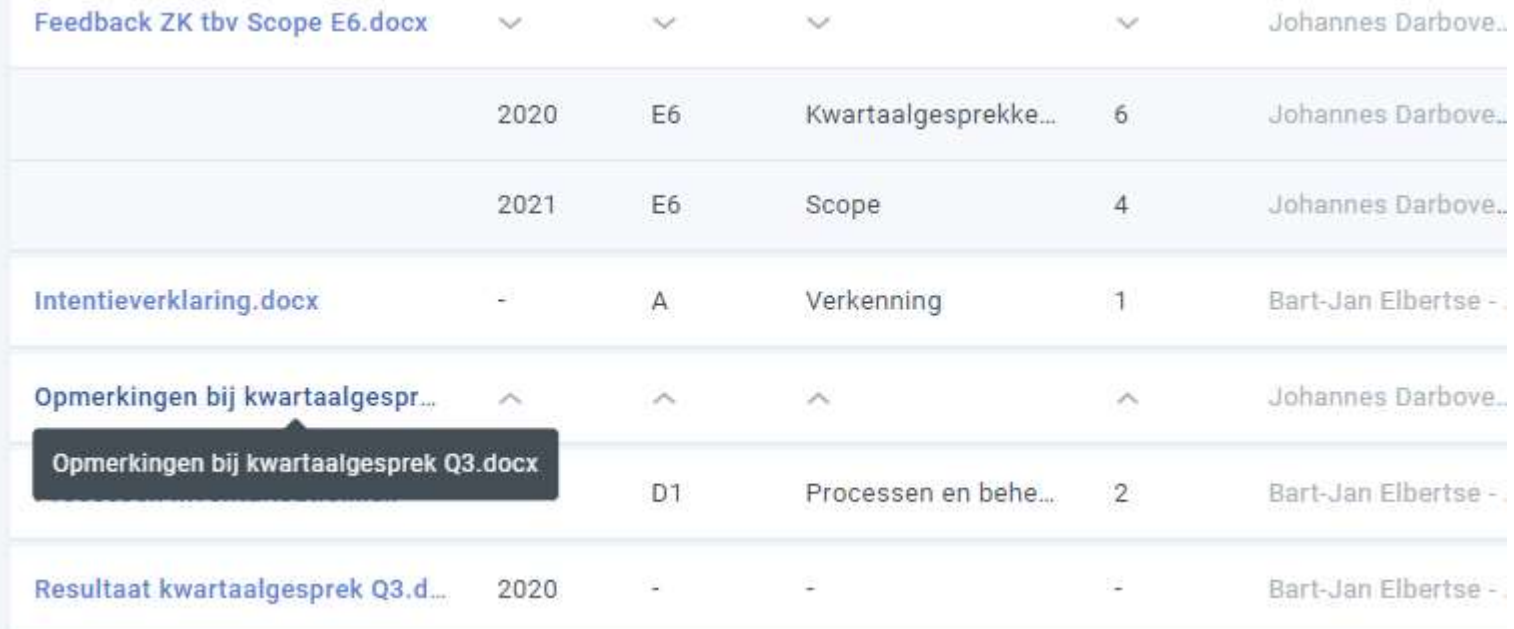

## Tooltip bij subfase:

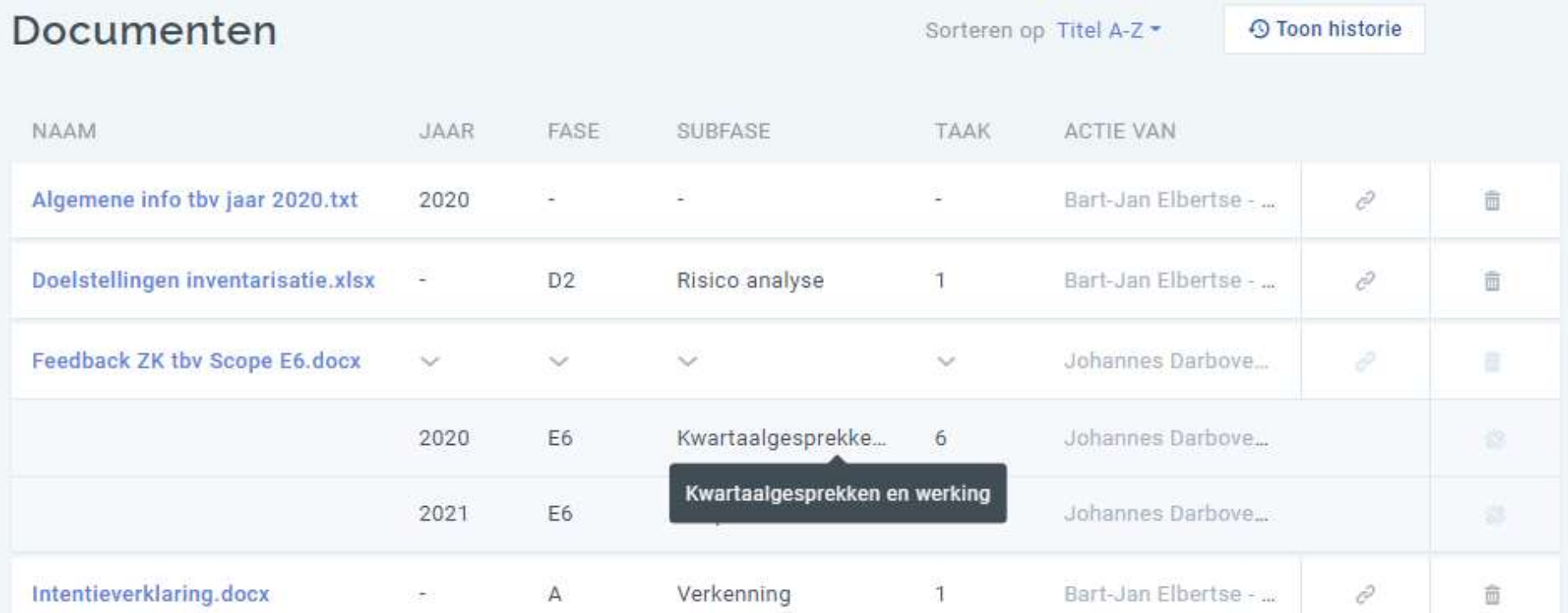

## Tooltip bij taakomschrijving:

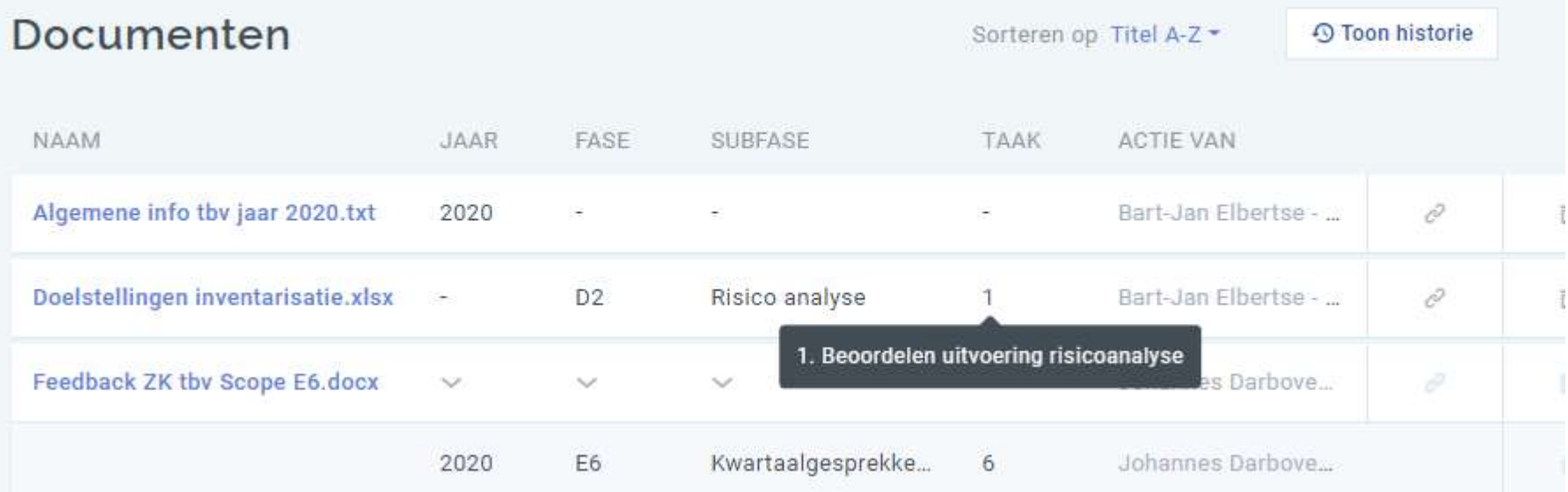

#### Tooltip van uitgevoerde actie:

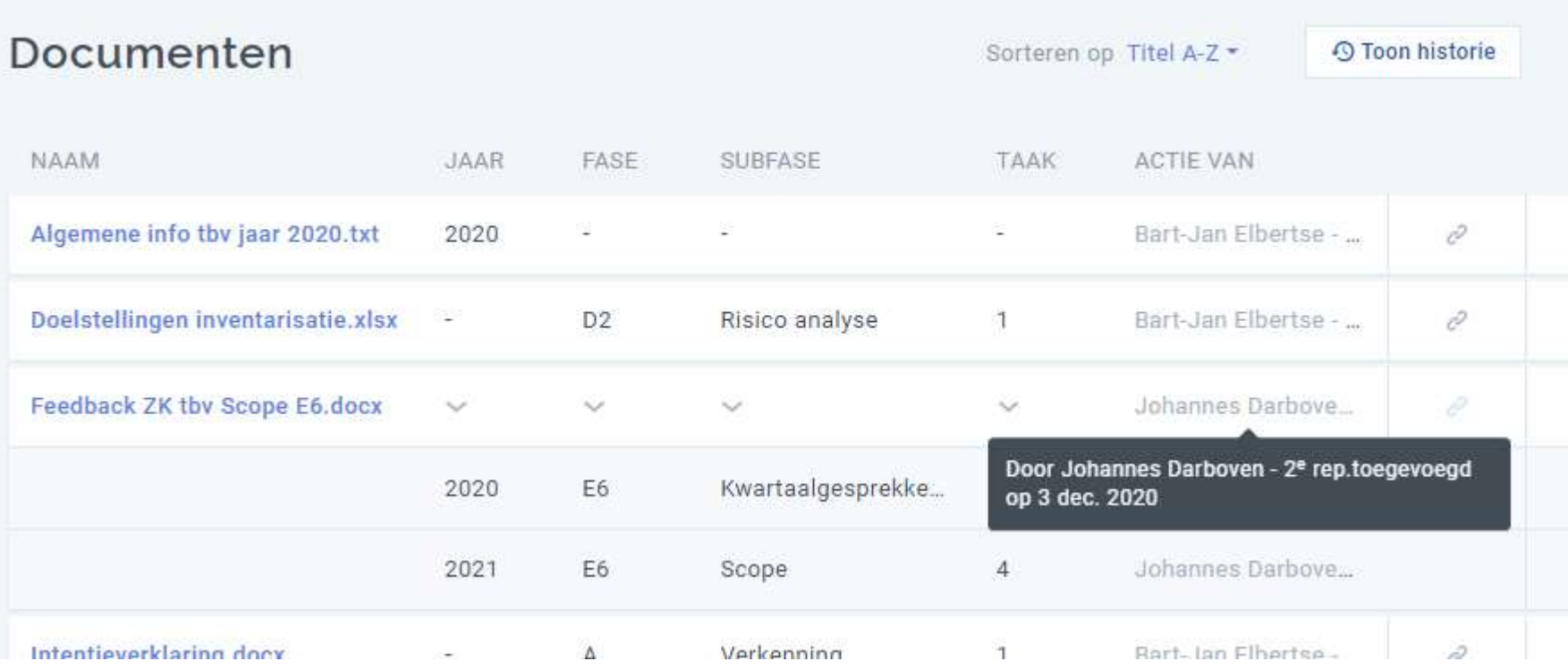